# **GAMUT MEETING**

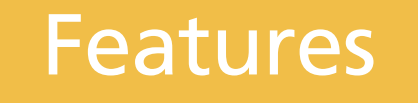

Online Voting Board Member View

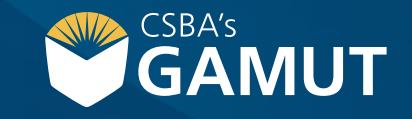

*Author: eBOARDsolutions*

Board members have an opportunity to cast their votes themselves when an admin opens online voting. A pop-up will display on their screen with the meeting agenda item, it's contents, and voting options. Board members will be cast their votes and view the results if they are shared. Additionally, board members do not need to be viewing the meeting to cast their vote, they only need to be logged into their Simbli account. **How to Cast Online Vote** when an admin opens online voting, a pop-up will display on the screen with meeting agenda item contents made available.

- **1)** When voting is opened, scroll through agenda content
- **2)** After scrolling, select your vote
- **3)** Click on Record My Vote when finished

**continued**

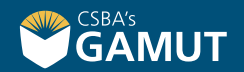

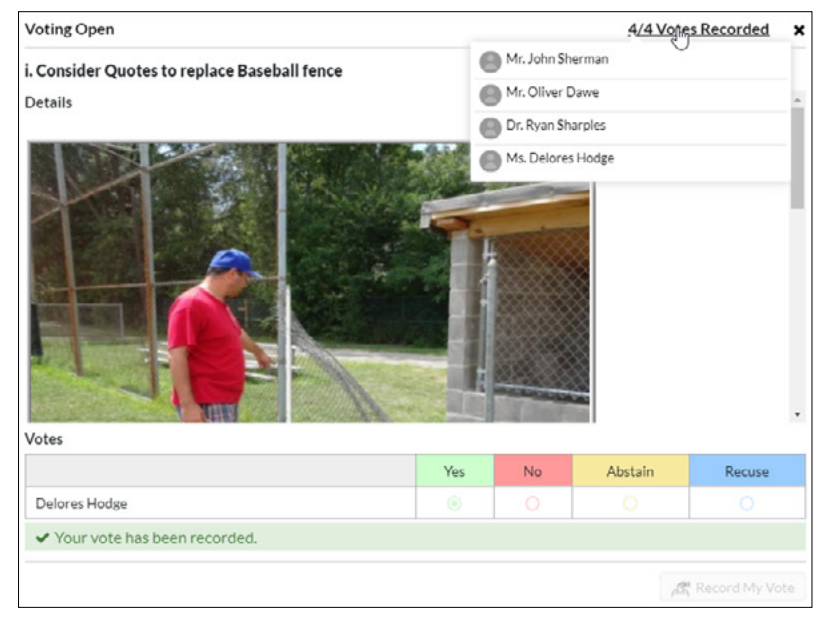

**4)** Pop-up will display that the vote is recorded

Note: As board members cast their votes, board members will see how many of the votes have been received by looking in the top upper-right corner.

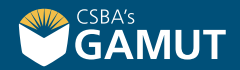

**5)** Once all votes have been cast or recorded a message will display that voting is closed

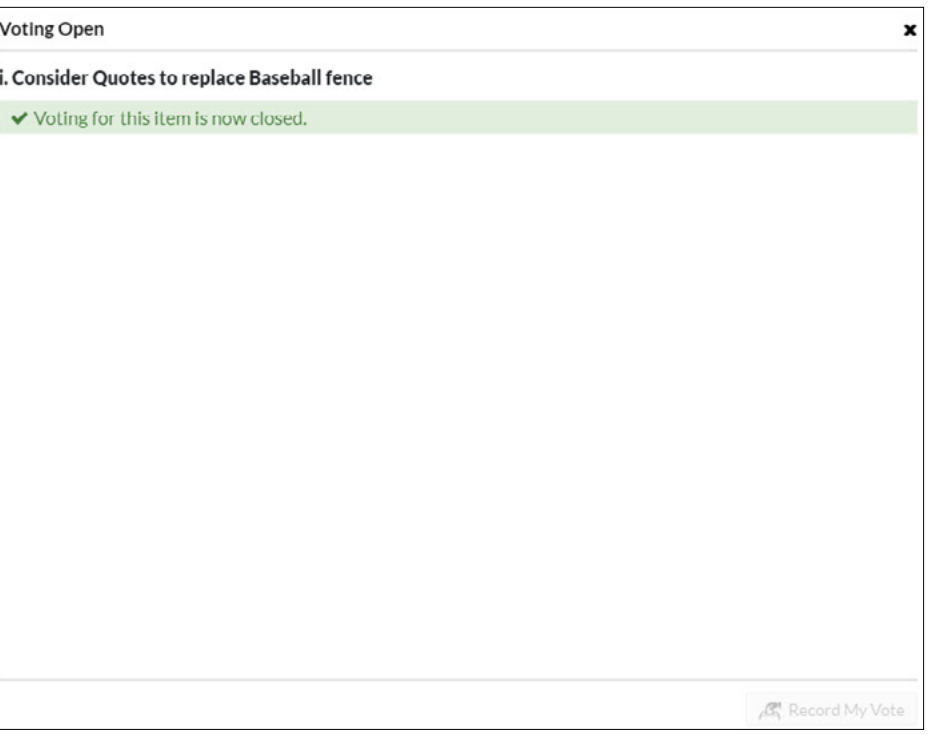

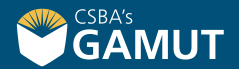

**6)** If an admin chooses to display the voting results, a pop-up will display on the screen

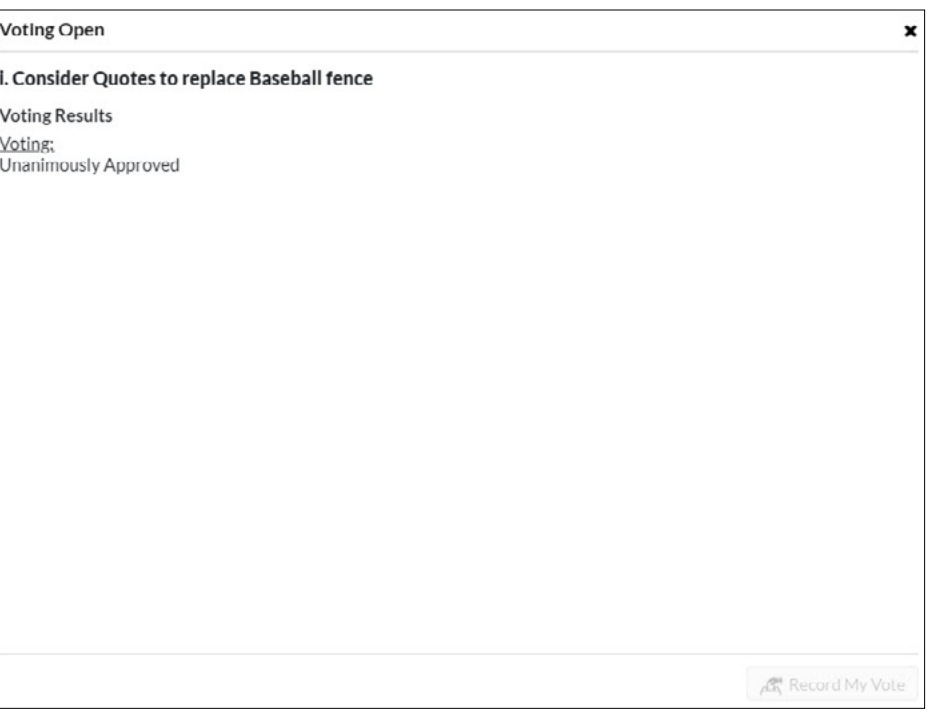

*Last Updated: June 2020*

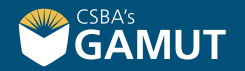

### **// QUESTIONS? //**

gamut@csba.org 800-266-3382

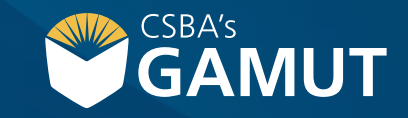